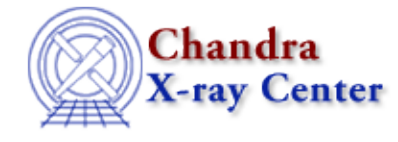

URL: [http://cxc.harvard.edu/ciao3.4/monitor\\_photom.html](http://cxc.harvard.edu/ciao3.4/monitor_photom.html) Last modified: March 2007

## *AHELP for CIAO 3.4* **monitor photom** Context: tools

*Jump to:* [Description](#page-0-0) [Example](#page-1-0) [Parameters](#page-1-1) [NOTES](#page-3-0) [Bugs](#page-3-1) [See Also](#page-3-2)

### **Synopsis**

Generate a photometric lightcurve from ACA monitor data

# **Syntax**

```
monitor_photom infile output [dark_ratio] [min_dark_limit]
[min_dark_meas] [max_dither_motion]
```
# <span id="page-0-0"></span>**Description**

The Aspect Camera Assembly (ACA) is capable of providing simultaneous optical monitoring of a target during an observation. The monitor\_photom script is used to generate a photometric lightcurve for a Chandra target which was observed using an ACA monitor window.

The basic idea of the detection algorithm is to sample pixels from the outer edge of the readout window and look for values higher than a threshold. At the edge, the contamination of the dark current measurement from the monitor star is minimized. Since the readout window moves with respect to the CCD due to dither, the edge pixels end up sampling much of the CCD region used for imaging. In this way one can build up a map of warm pixels.

The main processing steps of the monitor\_photom script are:

- Read the image data file.
- Median filter image data in time on a pixel−by−pixel basis to remove cosmic rays.
- Search for "warm" pixels that have a dark current well outside the normal distribution. These pixels can significantly affect photometry as they dither in and out of the 8x8 pixel image readout window.
- Subtract the background from each image readout. For warm pixels the detected value for that pixel is used, while for all others the median background dark current reported by the ACA is used.
- Produce lightcurves in counts, counts/sec, and mags.

### **Limitations**

There are three limitations to the algorithm:

• Background pixel sampling is not complete nor uniform.

- For brighter stars, even the edge pixels have significant contribution from the star light so it is not possible to get a true dark current measurement. The "dark\_ratio" parameter specifies that the warm pixel threshold be no less than dark\_ratio \* avg\_source\_counts.
- The current algorithm does not account for flickering.

This script is used in th[e Processing ACA Monitor Window Data thread.](http://cxc.harvard.edu/ciao/threads/monitor_photom/)

### **Advanced Support**

If the monitor photometry data indicate scientifically interesting results worthy of detailed study, users may wish to contact aspect help@cfa.harvard.edu for further advice on possible techniques to reduce the systematic errors.

# <span id="page-1-0"></span>**Example**

monitor\_photom pcad\_adat71.fits monitor\_lc.fits

monitor\_photom is run with all the default parameter values. The following screen output is generated:

```
Filtering image data (cosmic ray removal)...
  Image 23624 of 23624
Average counts (e−) = 2137.996582
Warm dark limit (e−) = 80.000000
Stacking dark current data...
  Image 23624 of 23624
Warm pixel at CCD (row,col) = −18,10 Dark current (e−) = 85
Warm pixel at CCD (row,col) = −17,11 Dark current (e−) = 325
Warm pixel at CCD (row,col) = −11,11 Dark current (e−) = 615
Warm pixel at CCD (row,col) = −15,12 Dark current (e−) = 105
Warm pixel at CCD (row,col) = −8,16 Dark current (e−) = 115
Warm pixel at CCD (row,col) = −10,17 Dark current (e−) = 105
Warm pixel at CCD (row,col) = −17,19 Dark current (e−) = 170
Warm pixel at CCD (row,col) = −14,20 Dark current (e−) = 130
Warm pixel at CCD (row,col) = −13,20 Dark current (e−) = 175
Warm pixel at CCD (row,col) = −9,20 Dark current (e−) = 110
Warm pixel at CCD (row,col) = −7,20 Dark current (e−) = 350
Enter return to exit the program:
```
### <span id="page-1-1"></span>**Parameters**

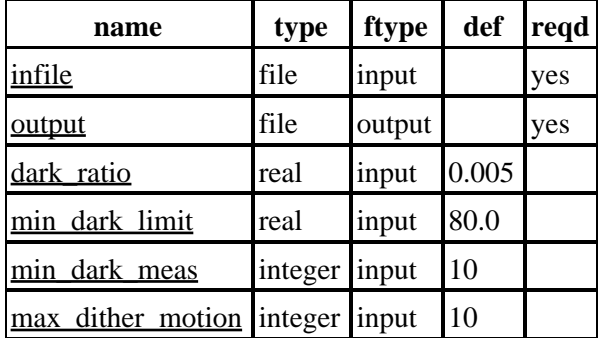

### **Detailed Parameter Descriptions**

### <span id="page-2-0"></span>**Parameter=infile (file required filetype=input)**

#### *ACA image data file*

The PCAD Level 1 ACA image data files (pcad...adat71.fits) are a "supporting" data product. The "7" in "adat71" refers to image slot 7, which is the slot where monitor window data always appear.

The monitor window data are available beginning with standard data processing (SDP) version DS 7.6.0. Check the ASCDSVER keyword in the event file header to see which software version was used in processing the data.

Typically the image data are split over a number of files. Use dmmerge to merge them into a single file for input to monitor\_photom:

```
unix% ls −1 *adat71.fits > adat71.lis
\vertunix% dmmerge infile=@adat71.lis outfile=pcad adat71.fits \
       outBlock=ACADATA
```
#### <span id="page-2-1"></span>**Parameter=output (file required filetype=output)**

#### *Output lightcurve*

The lightcurve contains columns with the time, counts, count rate, magnitude, and background−subtracted image. The magnitude is defined as

```
m_ACA = 10.32 − 2.5 * log10(cnt_rate / 5263.0)
```
An approximate formula relating B and V magnitude to m\_ACA is given in the [Aspect chapter of the](http://cxc.harvard.edu/proposer/POG/html/ASPECT.html) [Proposers' Observatory Guide](http://cxc.harvard.edu/proposer/POG/html/ASPECT.html).

#### <span id="page-2-2"></span>**Parameter=dark\_ratio (real filetype=input default=0.005)**

#### *Dark ratio*

This parameter affects the way in which warm pixels are detected.

#### <span id="page-2-3"></span>**Parameter=min\_dark\_limit (real filetype=input default=80.0)**

*Minimum warm pixel dark current*

This parameter affects the way in which warm pixels are detected.

#### <span id="page-2-4"></span>**Parameter=min\_dark\_meas (integer filetype=input default=10)**

*Minimum warm pixel measurements*

This parameter affects the way in which warm pixels are detected.

#### <span id="page-2-5"></span>**Parameter=max\_dither\_motion (integer filetype=input default=10)**

*Maximum possible dither motion (pixels)*

### <span id="page-3-0"></span>**NOTES**

This script is not an official part of the CIAO release but is made available as "contributed" software via the [CIAO scripts page.](http://cxc.harvard.edu/ciao/download/scripts/) Please see th[e installation instructions page](http://cxc.harvard.edu/ciao/download/scripts/instructions.html) for help on installing the package.

# <span id="page-3-1"></span>**Bugs**

See th[e bugs page for this script](http://cxc.harvard.edu/ciao/bugs/monitor_photom.html) on the CIAO website for an up-to-date listing of known bugs.

# <span id="page-3-2"></span>**See Also**

*tools*

dmtype2split, tg\_create\_mask, tg\_resolve\_events, tgdetect, tgextract, tgidselectsrc, tgmatchsrc

The Chandra X−Ray Center (CXC) is operated for NASA by the Smithsonian Astrophysical Observatory. 60 Garden Street, Cambridge, MA 02138 USA. Smithsonian Institution, Copyright © 1998−2006. All rights reserved.

URL: [http://cxc.harvard.edu/ciao3.4/monitor\\_photom.html](http://cxc.harvard.edu/ciao3.4/monitor_photom.html) Last modified: March 2007